# Becoming a FreeBSD developer - hands-on workshop

Li-Wen Hsu (許立文) <lwhsu@FreeBSD.org> https://lwhsu.org

# Slides

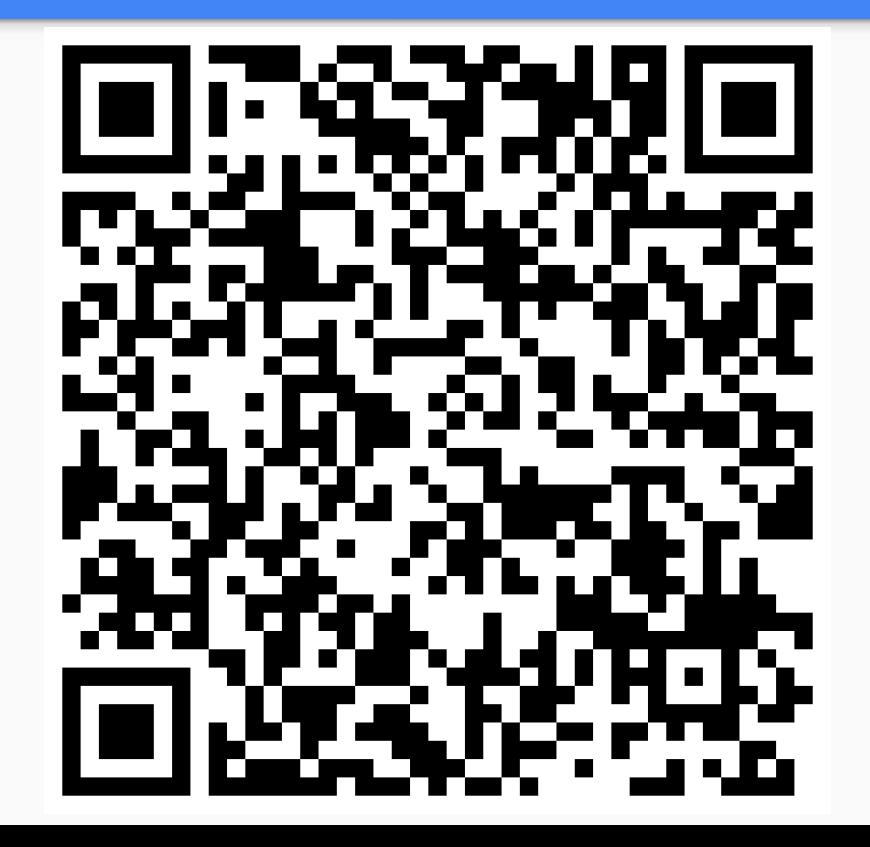

#### Who am I

- Li-Wen Hsu <lwhsu@FreeBSD.org>
- https://lwhsu.org

Feel free to contact me for help in the future!

# Agenda

- Preface
- Overview, VCS
- src
- ports
- doc
- Before submitting
- Submit
- After submitting
- Become a developer
- More Git
- Practice

#### Plan

- 9:00 9:15
	- Introduction
	- Plan
- 9:15 10:00
	- Lecture
- $\bullet$  10:15 11:00
	- Lecture
- $\bullet$  11:15 12:00
	- Hands-on exercises

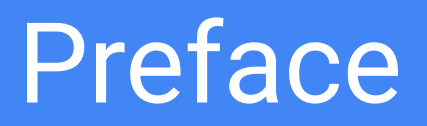

#### What is an Operating System?

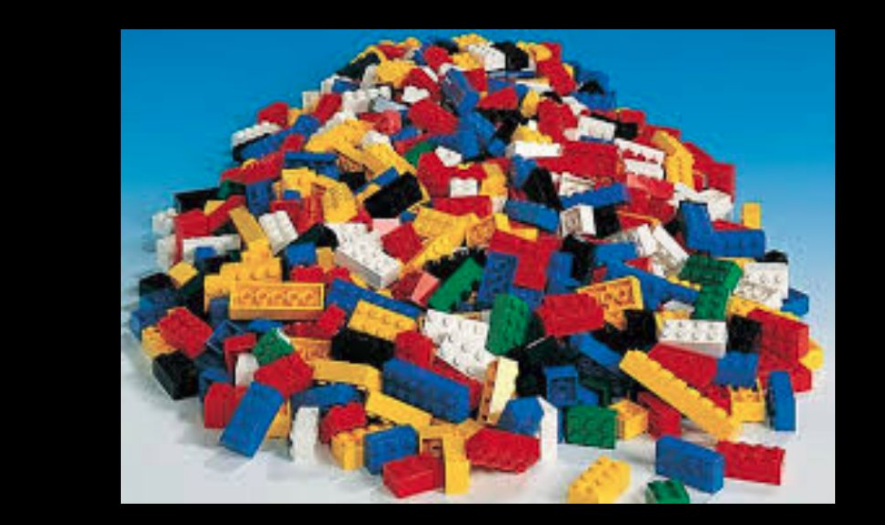

#### A set of lego blocks

https://www.slideshare.net/iXsystems/jordan-hubbard-free-bsd-the-next-10-years 7 and 7 and 7 and 7 and 7 and 7

#### What do OS designers like to build?

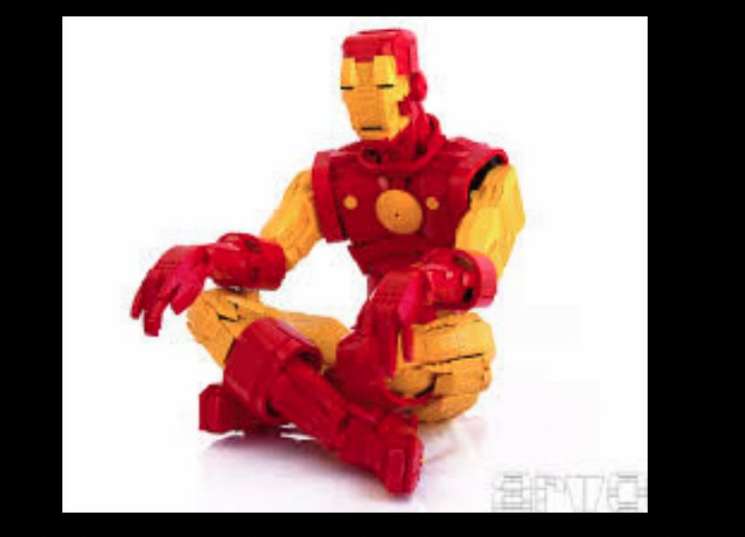

#### Things they think are cool

https://www.slideshare.net/iXsystems/jordan-hubbard-free-bsd-the-next-10-years 8 and 8 and 8 and 8 and 8 and 8 and 8 and 8 and 8 and 8 and 8 and 8 and 8 and 8 and 8 and 8 and 8 and 8 and 8 and 8 and 8 and 8 and 8 and 8 and

Senior Developer: Just read the documentation!

The documentation:

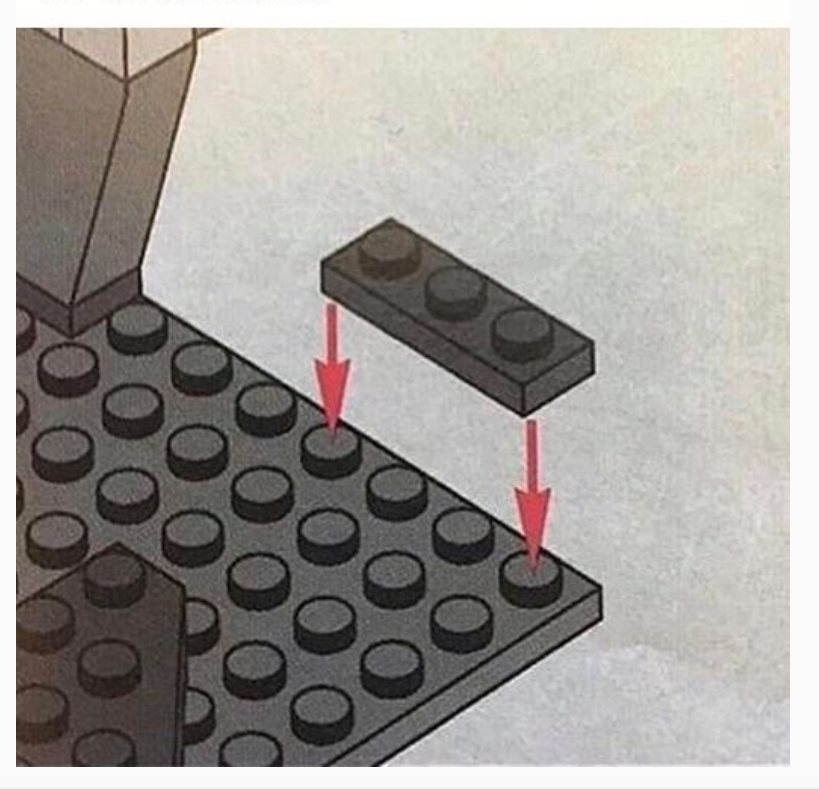

https://www.reddit.com/r/ProgrammerHumor/comments/comsci/you\_dont\_need\_stackoverflow/ 9

#### This tutorial is to...

- Build a big picture of the FreeBSD development environment and process
	- For the most important 3 repositories
- Help you avoid the stupid things which may waste your time
	- Save energy and the Earth
- BTW, our documents (man pages and handbooks) are not bad in fact
	- We write codes and both documents (and you should do so as well)
	- Let us know if there is any issue or unclear part
		- Opportunity to contribute!
	- https://docs.freebsd.org

#### This tutorial is not...

- Going through the data structure, algorithm nor source code
- Instead, check the books, videos and other resources in reference
	- And ask in the communities!

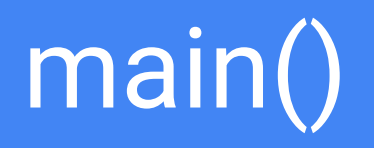

### **Environment**

- Bare metal, virtual machine and cloud instance are all fine
- FreeBSD, latest release (13.2 currently, 14.0 should also work)
	- https://www.freebsd.org/where/
	- FreeBSD -CURRENT **MUST** be able to be built on the latest -STABLE
		- Latest -RELEASE should work mostly
	- You don't have to install "src" component on installing
- -CURRENT could be best, but on your own risk
- (Almost) everything needed for developing comes with default installation
	- Editing text (vi, ee)
	- Building (clang)
	- <del>Getting latest source code</del> (git) and the source of the source of the source of the source of the source of the source of the source of the source of the source of the source of the source of the source of the source o

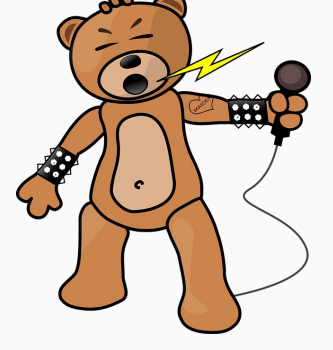

#### Customize Environment

- "latest" pkg branch, if you like to stay on the bleeding edge
	- **○ vi /etc/pkg/FreeBSD.conf**
		- **■ url: "pkg+http://pkg.FreeBSD.org/\${ABI}/latest"**
		- quarterly (RELEASE default) -> latest
- **● pkg update; pkg install [-y] <…>**
	- Suggested: pkg install -y git sudo tmux vim zsh
	- And anything you like
- Setup your **~/.** ★ files and others

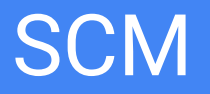

- https://www.freebsd.org/developers/cvs/
- We finally migrated to GIT in 2020 and 2021
	- It's just the first phase!
	- We're working on the second phase for a better git workflow
- If it's a headache, it's committers', not yours (yet)

"We should not debate on what is the best SCM.

We should let everyone can contribute to FreeBSD with their favorite SCM"

### FreeBSD's Git repositories

#### ● Repositories & (selected) branches

- doc
	- main
- ports
	- main, branches(yyyyQn)
- src
	- main, stable/N, releng/X.Y

#### ● Focus on main first

- git clone -o freebsd https://git.freebsd.org/doc.git freebd-doc
- git clone -o freebsd https://git.freebsd.org/ports.git freebd-ports
- git clone -o freebsd https://git.freebsd.org/src.git freebd-src

### FreeBSD's Git infra

#### ● git.FreeBSD.org

- Geographically distributed read-only mirrors
- (https) https://git.freebsd.org/src.git
- (anonymous ssh) anongit@git.freebsd.org:src.git
- cgit.FreeBSD.org
	- Cgit web repository browser
- External mirrors
	- GitHub, GitLab, Codeberg, etc.
	- Officially maintained
- gitrepo.FreeBSD.org
	- Centric developer-only write repository
	- Source of truth

#### **GitHub**

- We don't (directly) accept pull requests and issues on github currently
	- src/CONTRIBUTING.md
	- Problem report goes to https://bugs.freebsd.org
	- Patch goes to https://reviews.freebsd.org
		- Not really git friendly
			- We're working on a new system
- Different policies in each repository
	- We're working on fixing it

### **Workflow**

- Get the code
- Hack
- Test
- Submit
- Refine
- Merge

- Repeat
- Fun & Profit(?)

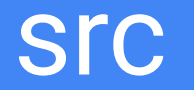

#### src - the Base System

- Everything of an operating system in a single repository
	- Kernel
	- Boot loader
	- Utilities
	- Libraries
	- Manual pages

### Kernel and World

#### ● Kernel -> **/boot/kernel**

- Kernel and the dynamic loadable modules
- Under **src/sys**
- World -> \*any\* other things except **/usr/local**
	- Under **src/bin, src/usr/sbin, src/lib …**
	- 3rd party software goes to /usr/local/
- make kernel & make world
	- Too dangerous
- $\bullet$  build<sup>\*</sup> & install<sup>\*</sup>
	- **○ make -DNO\_CLEAN buildworld buildkernel installkernel installworld**
	- **○** (kernel only) **make -DWITHOUT\_CLEAN=yes kernel**
	- Don't rebuild things you don't have to build
	- O **-DWITHOUT TOOLCHAIN**

#### **Hack**

- You can checkout/clone the source to anywhere you like
- For beginning, **/usr/src** is safer
- (optional) use mount\_nullfs(8):
	- **sudo mount -t nullfs ~/freebsd-src /usr/src**

**cd /path/to/src; hack; hack; hack**

#### Build

#### **cd /usr/src make -DNO\_CLEAN -jN buildworld buildkernel**

- $\bullet$   $N =$  sysctl -n hw.ncpu
- Object files go to **/usr/obj**
	- Set env **MAKEOBJDIRPREFIX** to change
- /etc/make.conf
	- make.conf(5)
	- Also affects ports building
		- make MAKE CONF=~/src/make.conf ...
- /etc/src.conf & /etc/src-env.conf
	- src.conf(5)

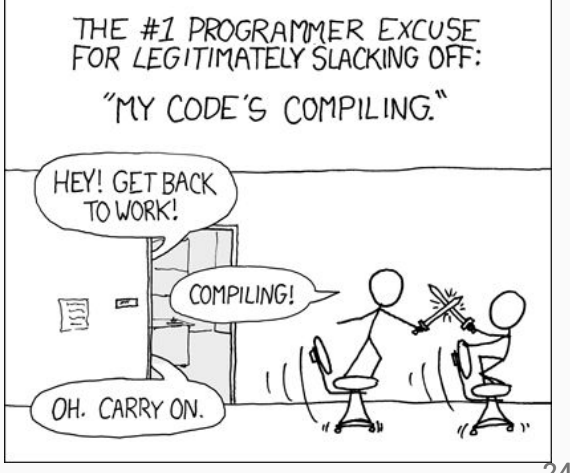

24

#### Install & reboot & PRAY

- **● cd /usr/src**
- **● sudo make installkernel installworld**
- **● sudo etcupdate**
- **● sudo reboot**

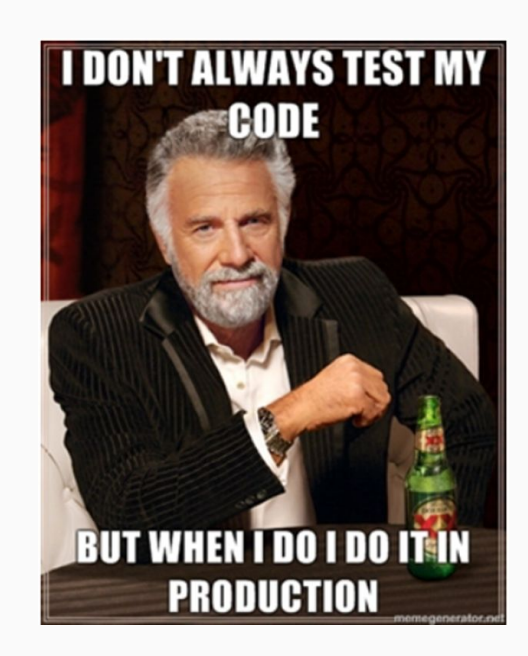

# If something goes wrong

• System boot menu -> "Escape to a loader prompt" ->

#### **boot kernel.old**

- **● Before building the new kernel, backup the good one!**
- Handbook:
	- https://docs.freebsd.org/en/books/handbook/kernelconfig/#kernelconfig-trouble

#### Package and create VM image

- Like how we build at ci. FreeBSD.org
	- Available at https://artifact.ci.freebsd.org/snapshot/
- **● cd /usr/src/release**
- **● sudo make clean; sudo make base.txz kernel.txz**
- **This is not the optimal method**
	- Can be done by **make DESTDIR=foo installkernel installworld distribution** and some small extra steps.
	- See these targets in **release/Makefile** and \*.txz targets in **release/Makefile**
	- You should use those after you get familiar with the build system

### Package and create VM image (c.)

- **● mkdir -p ufs**
- **● sudo tar Jxf base.txz -C ufs**
- **● sudo tar Jxf kernel.txz -C ufs**
- **● sudo tar Jxf tests.txz -C ufs**
- **● dd if=/dev/random of=ufs/boot/entropy bs=4k count=1**
- **● sudo makefs -d 6144 -t ffs -f 200000 -s 8g -o version=2,bsize=32768,fsize=4096 -Z ufs.img ufs**
- **● mkimg -s gpt -f raw \**
	- **-b ufs/boot/pmbr \**
	- **-p freebsd-boot/bootfs:=ufs/boot/gptboot \**
	- **-p freebsd-swap/swapfs::1G \**
	- **-p freebsd-ufs/rootfs:=ufs.img \**
	- **-o disk-test.img**
- Install 3rd party packages into image:
	- https://github.com/freebsd/freebsd-ci/blob/master/scripts/build/build-test\_image-head.sh#L65

#### **Emulators**

- Bhyve
	- Create disk image and run
		- **■ sh /usr/share/examples/bhyve/vmrun.sh -m 4096m -c 2 -d disk-test.img <test-vm-name>**
- QEMU
	- https://wiki.freebsd.org/QemuRecipes
	- src/.cirrus.yml
		- tools/boot/ci-qemu-test.sh
	- build-test\_image-head.sh
- VirtualBox, VMWare, etc.

# tests(7)

- ATF/Kyua by Julio Merino <jmmv@{NetBSD,FreeBSD}.org>
	- C/C++/sh unit test framework and test driver
	- https://github.com/freebsd/atf (framework, imported as contrib/atf)
	- https://github.com/freebsd/kyua (driver, imported as contrib/kyua)
	- https://github.com/jmmv/kyua/wiki/Quickstart
	- **○ cd /usr/tests; kyua test**
- https://ci.FreeBSD.org
	- https://github.com/freebsd/freebsd-ci
- https://wiki.freebsd.org/HostedCl

#### Continuous Integration

- https://ci.FreeBSD.org
- https://github.com/freebsd/freebsd-ci
	- Merging to src repository

#### Userspace only changes

- **● cd src/bin/cat (and src/bin/cat/tests)**
	- **○ (actual test codes are in src/contrib/netbsd-tests/bin/cat)**
- **● hack; hack; hack**
- **● make depend all**
- **● make install**
- **● cd /usr/tests/bin/cat**
- **● kyua test**

# Cross Compiling

- TARGET/TARGET\_ARCH
	- make targets
- Build env
	- make TARGET=riscv TARGET\_ARCH=riscv64 buildenvvars
	- make TARGET=riscv TARGET\_ARCH=riscv64 buildenv
		- Entering world for riscv64: riscv For ZSH you must run: export CPUTYPE=

# Manual pages

- $\bullet$  src.conf(5)
- make.conf(5)
- $\bullet$  build $(7)$
- release(7)
- $\bullet$  development(7)

### Tools

- Language Server
	- https://docs.freebsd.org/en/articles/freebsd-src-lsp/
- Online Manual Page Editor
	- https://wang-yan-hao.github.io/man\_page\_editor/root/

#### There are still much, much more...

- More make command line options
	- Comments in the top of src/Makefile.inc1
- Non x86 system development
	- make **TARGET=riscv TARGET\_ARCH=riscv64** kernel
- Attach debugger
- Build with ccache
	- WITH\_CCACHE\_BUILD in src.conf
	- pkg install ccache; /usr/local/share/doc/ccache/ccache-howto-freebsd.txt
- External toolchain
	- Example: aarch64-gcc6, riscv64-gcc9, llvm-devel
	- make **CROSS\_TOOLCHAIN=amd64-gcc** kernel
- ...etc, let's discuss with the community!
### Ideas?

- We have good and experienced mentors, and eager good mentees
- https://wiki.freebsd.org/IdeasPage
- https://wiki.freebsd.org/SummerOfCodeIdeas

### Reference

- FreeBSD Developers' Handbook
	- https://www.freebsd.org/doc/en/books/developers-handbook/
- **FreeBSD Journal** 
	- https://www.freebsdfoundation.org/journal/browser-based-edition/
- The Design and Implementation of the FreeBSD® Operating System, Second Edition
	- Addison-Wesley Professional ©2014 ISBN:0321968972 9780321968975
- **FreeBSD Device Drivers** 
	- https://nostarch.com/bsddrivers.htm
- Designing BSD Rootkits
	- https://nostarch.com/rootkits.htm
	- https://github.com/lwhsu/dbr/ (updated example code)
- FreeBSD Kernel Internals: Data Structures and Algorithms
	- https://www.mckusick.com/courses/introorderform.html
- FreeBSD Kernel Internals: An Intensive Code Walkthrough
	- https://www.mckusick.com/courses/advorderform.html

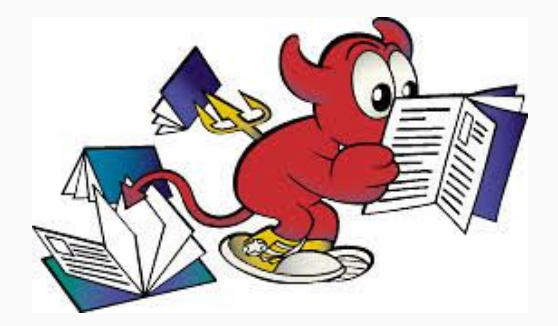

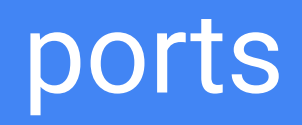

### ports(7) - contributed applications

- https://man.freebsd.org/ports
- Instructions to fetch, patch, build, install 3rd party software
	- Standardization
	- Maintenance

### Become a Ports Developer!

echo DEVELOPER=yes >> /etc/make.conf

### Quick Start

- (copy from other similar ports)
- (edit Makefile)
- make fetch
- make makesum
- make check-orphans
- Test build & run in a vanilla environment

### Poudriere Setup

- **● pkg install poudriere-devel**
- **● /usr/local/etc/poudriere.conf** 
	- **○ ZPOOL=tank FREEBSD\_HOST=https://download.FreeBSD.org DISTFILES\_CACHE=/tmp/distfiles ALLOW\_MAKE\_JOBS=yes**
- **● poudriere jail -c -j 13\_2\_amd64 -v 13.2-RELEASE -a amd64**
- **● poudriere jail -c -j 13\_2\_i386 -v 13.2-RELEASE -a i386**
- **● poudriere ports -c -f none -m null -M ~/freebsd-ports**

### Poudriere Test

**#!/bin/sh -ex**

**PORTS="\$\*"**

```
ACTION="bulk -tr -b latest -NN -v -C"
```

```
JAILS="${JAILS} 13_2_amd64"
#JAILS="${JAILS} 13_2_i386"
#JAILS="${JAILS} 12_4_amd64 12_4_i386"
```

```
for j in ${JAILS}
```
**do**

```
 sudo poudriere ${ACTION} -j ${j} ${PORTS}
done
```
### Tips

- Useful targets
	- {build,run,all}-depends-list
	- Install-missing-packages
	- patch
		- patch after patch
		- make makepatch
- $\bullet$  \${WRKDIR}/ $.*$
- ports/Mk/
	- bsd.ports.mk read the comments
- ports/Mk/Uses

### Tools

- ports-mgmt/porttools
	- **port create**
- ports-mgmt/portlint
	- **portlint -abct**
- ports-mgmt/portfmt
	- **portfmt Makefile**
- ports-mgmt/portfmt
	- **○ portclippy Makefile**
- Portscout
	- https://portscout.FreeBSD.org

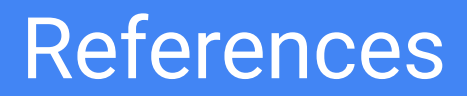

- The Porter's Handbook
	- https://docs.FreeBSD.org/en/books/porters-handbook/

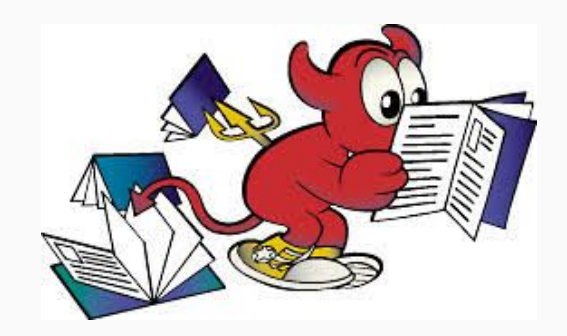

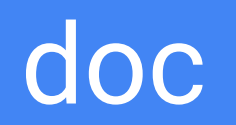

### Repository Layout

- AsciiDoc
	- asciidoctor
- Hugo
- documentation/
	- https://docs.freebsd.org
- website/
	- https://www.freebsd.org

### Environment

- **● pkg install docproj**
- **● pkg install docproj-fonts-cjk**

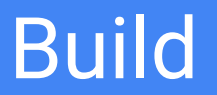

- make
- make LANGUAGES=en

### **Check**

- public/
	- .html files

### **Tools**

- Online editor
	- https://wang-yan-hao.github.io/FreeBSD-Online-Document-Editor/root/

### **Translation**

- Weblate
	- https://translate-dev.freebsd.org

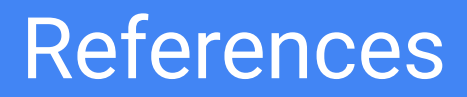

- FreeBSD Documentation Project Primer for New Contributors
	- https://docs.freebsd.org/en/books/fdp-primer/

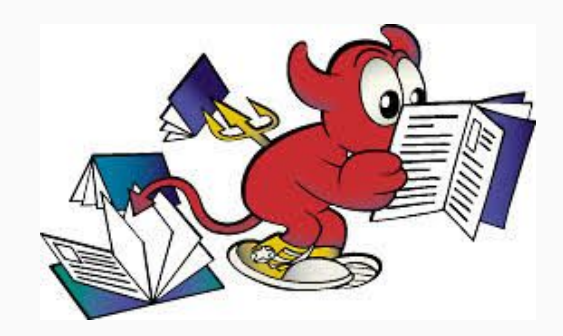

# Before submitting

### Licensing

- Copyright header
	- Author
	- SPDX

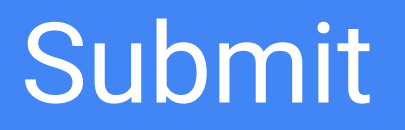

### Issue Tracking

- Issue tracker:
	- https://bugs.freebsd.org
	- Bug report, feature request, change request
	- Can link core review system with "URL" field
	- CLI tools: pkg search bugzilla

#### **Ask someone in the community to help you go through all the process!**

### Patch Review

- Code review system:
	- https://reviews.freebsd.org
	- **○ pkg install arcanist-php83**
	- **○ arc install-certificate https://reviews.FreeBSD.org**
	- **○ arc diff --create freebsd/main**
	- **○ arc diff --update DXXXXX freebsd/main**
	- https://wiki.freebsd.org/Phabricator

#### **Ask someone in the community to help you go through all the process!**

### GitHub Pull Request

- There are too many documents
	- Search "Create GitHub Pull Request"
- https://github.com/freebsd/freebsd-src/pulls
	- Simple building & booting CI
- Check the Author information
- Sort the commits and commit messages

# After submitting

### Questions & Work with others

- Mailing list: https://lists.freebsd.org
	- freebsd-hackers
- Wiki: https://wiki.freebsd.org
- IRC: https://wiki.freebsd.org/IRC/
	- Especially channels on EFnet and LibraChat
- Matrix
	- https://wiki.freebsd.org/Matrix
- Worldwide user groups
	- Conferences
		- AsiaBSDCon, EuroBSDCon, BSDCan
	- https://www.freebsdfoundation.org/what-we-do/grants/

## Become a FreeBSD Developer

### Engagement

- Join discussion
- Be helpful
- Attend conferences
- Know more developers

### Articles

- Contributing to FreeBSD
	- https://docs.freebsd.org/en/articles/contributing/
- Committer's Guide
	- https://docs.freebsd.org/en/articles/committers-guide/

## More Git

### Git Tips

- https://wiki.freebsd.org/GitTips
- Local Hooks
	- src: **cp tools/tools/git/hooks/prepare-commit-msg .git/hooks**
	- ports: **git config --add core.hooksPath .hooks**
	- doc: **git config --add core.hooksPath .hooks**
- config
- remote
	- Work with other git hosting
	- Work with others
		- https://docs.freebsd.org/en/articles/committers-guide/#\_collaborating\_with\_others

## Git Tips (c.)

- format-patch
- rebase -i
- worktree
- Signed-off-by
	- git commit -s
- Signature
	- user.signingkey
	- commit.gpgsign = true
- push
	- --sign

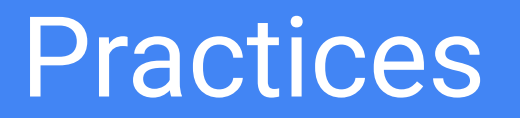

### Possible tasks

#### $\overline{\mathsf{Type}}$

- Update ports
	- https://portscout.FreeBSD.org
- Manual pages
	- Add/Check Examples
- Doc fixes
	- Out of date contents
- Tests
- sys/modules
	- Fix directly building in sys/modules
- Search bugzilla

# Backup slides
## Code Search & Cross Reference

- http://fxr.watson.org/
- http://bxr.su/
- http://github.com/freebsd/freebsd-src

## Building on non-FreeBSD hosts

- https://wiki.freebsd.org/BuildingOnNonFreeBSD
	- Building in a docker container
		- https://github.com/arichardson/freebsd/tree/crossbuild-aug2018/tools/build/crossbuild/docker

# Debug

- ktrace/kdump
- https://wiki.freebsd.org/Debugging
- FreeBSD Journal November/December 2018, "Debugging the FreeBSD Kernel"
	- https://www.freebsdfoundation.org/past-issues/freebsd-12/

## Non-coding contribution?

#### ● Documentation!

- Doc modern project
- Translation
	- https://translate-dev.freebsd.org/
- Blog & tutorial articles, presentations
- Data collection
	- https://papers.freebsd.org
		- https://github.com/freebsd/freebsd-papers

## Manual page tools

- $\bullet$  mdoc(7)
- mandoc -T lint
- textproc/igor